# RANCANG BANGUN DAN BLOCK URL SOSIAL MEDIA MENGGUNAKAN SCHEDULING SYSTEM TIME BERBASIS MIKROTIK DI SMK AL BAROKAH SUKABUMI

# DESIGN AND BLOCK SOCIAL MEDIA URLS USING MIKROTIK BASED TIME SCHEDULING SYSTEM AT SMK AL BAROKAH SUKABUMI

# **Muhammad Janualdi Ramadhan<sup>1</sup> , Aryo Nur Utomo<sup>2</sup>**

Program Studi Teknik Informatika, Fakultas Sains dan Teknologi Informasi Institut Sains dan Teknologi Nasional Jl. Moh Kahfi II, Bhumi Srengseng Indah, Jagakarsa, Jakarta Selatan 12640 Telp. (021) 7874647, Fax. (021) 7866955 <sup>1</sup>Aldijanualdi71588@gmail.com, <sup>2</sup>aryo.utomo@istn.ac.id

#### **ABSTRAKSI**

Dalam penelitian ini membangun sebuah topologi jaringan yang baru dan sebuah system yang memblokir situs – situs sosial media pada saat jam pembelajaran praktikum secara otomatis, pemblokiran dilakukan pada hari senin sampai dengan hari jumat pada pukul jam 09 – 00 sampai 15 – 00 sehingga waktu pembelajaran praktikum dilakukan secara efektif dan efisien. Untuk mengatasi permasalahan tersebut maka akan dirancang sebuah system topologi jaringan komputer yang baru dan block URL sosial media dengan menggunakan scheduling system time pada Mikrotik OS. Sehingga siswa / siswi dapat dibatasi untuk mengakses situs sosial media sehingga tidak dapat dibuka dan dapat meningkatkan konsentrasi pada saat pembelajaran praktikum. **Kata Kunci :** 

#### *ABSTRACT*

*In this study, a new network topology and a system that blocks social media sites during practicum learning hours automatically, blocking is carried out on Monday to Friday at 09 - 00 to 15 - 00 so that practicum learning time is carried out effectively and efficiently. To overcome these problems, a new computer network topology system will be designed and block social media URLs using the scheduling system time on Mikrotik OS. So that students can be limited to accessing social media sites so that they cannot be opened and can increase concentration during practicum learning. Keywords :*

# **1. PENDAHULUAN**

Masalah umum yang biasanya terjadi pada SMK Al Barokah Sukabumi adalah menghambat pertukaran data informasi ke perangkat dituju dan juga ada komputer client serta laptop yang rusak dan juga banyaknya siswa yang menggunakan situs-situs sosial media seperti facebook, twitter, youtube, dan lain-lain pada jam praktikum vang jam praktikum yang mengganggu siswa yang mengakibatkan efektifitas praktikum tersebut terganggu. Hal tersebut terjadi dikarenakan sekolah tersebut sudah memberikan fasilitas internet yang dapat di nikmati oleh siswa demi kepentingan pembelajaran tersebut, tetapi pada nyatanya fasilitas tersebut sering sekali disalahgunakan oleh para siswa untuk kepentingan pribadi.

Mikrotik adalah sebuah sistem operasi router yang biasa menjalankan dan mengatur aktivitas network secara menyeluruh. Mikrotik OS (Operating System) merupakan router network yang handal, dilengkapi dengan berbagai fitur dan tools, baik untuk jaringan

kabel maupun jaringan tanpa kabel (wireless). Mikrotik dapat juga berfungsi sebagai firewall bagi komputer lain dan memberikan prioritas bagi komputer lain agar bisa mengakses data Internet maupun data lokal. Salah satu fitur yang disediakan oleh Mikrotik yang akan di bahas adalah system schedule.

IP Address digunakan sebagai alamat dalam hubungan antar host di internet sehingga merupakan sebuah sistem komunikasi yang Universal karna merupakan metode pengamalatan yang telah diterima diseluruh dunia. Dengan menentukan IP Address berarti kita telah memberikan identitas yang universal bagi setiap interface computer.

Penelitian ini diharapkan dapat memanfaatkan sebuah Block URL yang dapat berfungsi untuk memblokir situs-situs tertentu pada jam praktikum secara otomatis, sehingga waktu praktium dapat berjalan secara efektif dan efisien pada pembelajaran.

*RANCANG BANGUN - Muhammad Janualdi Ramadhan, Aryo Nur Utomo*

## **2. METODOLOGI PENELITIAN**

Gambar dibawah ini adalah bentuk flowchart dari penelitian ini.

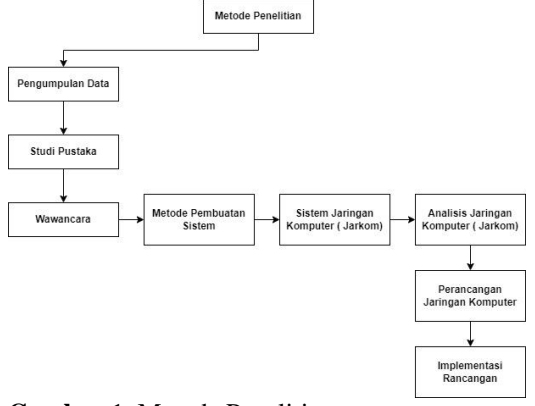

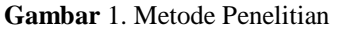

#### **Pengumpulan Data**

Penelitian ini menggunakan sistem simulasi secara langsung. Penelitian simulasi adalah suatu bentuk penelitian percobaan yang berusaha untuk melakukan kontrol pada setiap kondisi yang kemudian dilakukan pengamatan terhadap kondisi-kondisi yang didapatkan.

## **Studi Pustaka**

Teknik pustaka dilakukan dengan melakukan pengumpulan materi- materi yang berkaitan dengan memblok situs yang berasal dari buku, jurnal dan hasil browsing di internet.

#### **Wawancara**

Peneliti melakukan survei ke sekolah SMK Al Barokah Sukabumi dengan tatap muka dan tanya jawab secara langsung antara peneliti dengan narasumber.

#### **Metode Pembuatan Sistem**

Metode pembuatan sistem yaitu dengan metode waterfall. Metode Waterfall adalah salah satu pendekatan yang digunakan dalam pengembangan sistem.

Fase-fase dalam metode Waterfall meliputi:

1. Analisis Kebutuhan: Pada tahap ini, kebutuhan dan tujuan sistem yang akan dikembangkan diidentifikasi dengan jelas melalui komunikasi dengan penjaga lab komputer. Kebutuhan didalam lab komputer mengganti topologi jaringan yang lama menjadi topologi jaringan yang baru.

2. Desain: Setelah kebutuhan diketahui, tahap desain dilakukan untuk merancang topologi jaringan yang baru dan arsitektur yang akan digunakan.

3. Implementasi: Fase ini melibatkan pembuatan topologi jaringan yang baru

berdasarkan desain yang telah dibuat sebelumnya, dan mendapatkan IP Address disetiap PC Client, dan juga memblock URL sosial media disaat jam praktikum.

4. Pengujian: Setelah implementasi selesai, sistem diuji dengan membuka salah satu komputer client untuk memastikan bahwa internet dapat berfungsi atau berjalan. Setelah internet berfungsi, memblock URL sosial media pada saat jam praktikum sesuai dengan kebutuhan dan spesifikasi yang telah ditetapkan.

5. Pemeliharaan: Setelah sistem berfungsi, perawatan dan pemeliharaan dilakukan untuk memperbaiki masalah yang mungkin muncul dan untuk melakukan perbaikan atau peningkatan jika diperlukan.

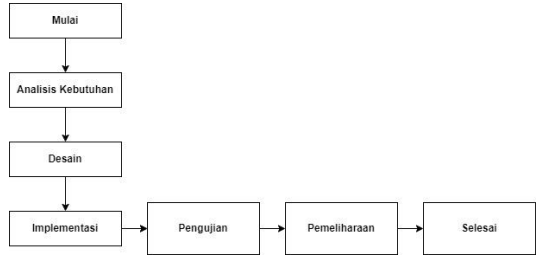

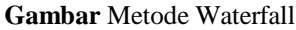

#### **Sistem Jaringan Komputer**

Sistem jaringan yang ada di SMK Al Barokah Sukabumi adalah menggunakan Topolgi Star. Jaringan Internet yang ada di sekolah SMK Al Barokah Sukabumi menggunakan ISP (Internet Service Provider) dari IndiHome dengan kecepatan 10MBps.

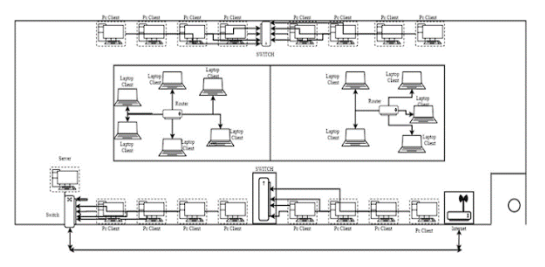

**Gambar** Sistem Jaringan Komputer

#### **Analisa Model Jaringan Komputer**

Analisis model topologi sistem yang sudah diterapkan pada SMK Al Barokah Sukabumi tersebut. Berdasarkan temuan tersebut nantilah menjadi dasar dalam penentuan sistem yang baru termasuk juga dalam menentukan topologi baru yang akan digunakan nantinya baik itu hardware maupun software. Setelah itu dilakukan perancangan sistem jaringan yang baru yang nantinya akan diterapkan pada sekolah tersebut. Dibawah ini gambar topologi jaringan sekolah yang sudah di terapkan sebelumnya.

*RANCANG BANGUN - Muhammad Janualdi Ramadhan, Aryo Nur Utomo*

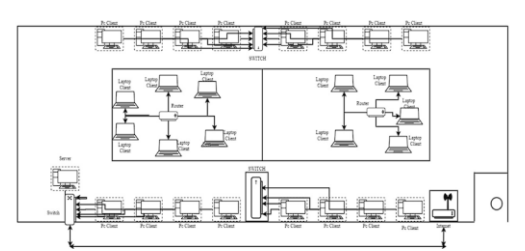

**Gambar** Topologi Jaringan Komputer di SMK Al Barokah Sukabumi

#### **Perancangan Jaringan Komputer**

Perancangan sistem sangat dibutuhkan untuk mendapatkan suatu sistem yang berjalan dengan baik. Untuk membangun sebuah fitur yang dapat memblokir beberapa media sosial sebagai sarana memiliki kebutuhan, maka dibutuhkan beberapa tahapan yang harus dilakukan, adapun beberapa tahapan yang harus dilakukan.

#### **Diagram Alur Penelitian**

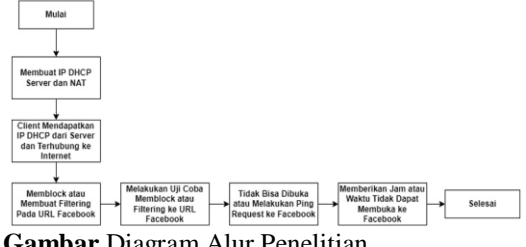

**Gambar** Diagram Alur Penelitian

Dari membuat IP address dengan DHCP dan juga NAT,dilanjutkan client yang mendapatkan IP address dari server dan sudah terhubung ke internet selanjutnya membuat filtering pada URL sosial media seperti facebook dan melakukan uji coba, jika berhasil maka akan Request Time Out (RTO) dan tidak bisa dibuka ke URL Facebook. Setelah tidak bisa dibuka, saatnya memberikan jam atau waktu agar sosial media seperti Facebook, tidak dapat dibuka dari jam  $09 : 00 - 15 : 00$ .

# **Perancanga Sistem Topologi Yang Diusulkan**

**Ethernet**

adalah jaringan komputer menggunakan kabel yang memungkinkan transmisi data antar komputer dan perangkat lainnya yang berada dalam sebuah local area network (LAN). Selain menghubungkan komputer dengan komputer, kabel ethernet juga bisa menghubungkan komputer dengan printer, dan komputer dengan wifi.

Keuntungan dari Ethernet :

• Kecepatan mengirim data mecapai 100Mbps-1Gbps.

• Cukup sederhana.

• Mudah dalam menggunakannya. Kerugian dari Ethernet :

• Sering terjadi tabrakan data pada saat menggunakannya.

• Jika pemakainya ramai, maka kecepatanya pun melambat

## **Topologi Star**

Topologi Star adalah Topologi star merupakan salah satu jenis dari topologi jaringan komputer, yakni struktur geometri sebuah jaringan komputer. Analisis model topologi jaringan komputer yang diusulkan di SMK Al Barokah Sukabumi. Setelah itu dilakukan perancangan sistem jaringan yang diusulkan yang nantinya akan diterapkan pada sekolah tersebut. Dibawah ini gambar topologi jaringan komputer yang diusulkan.

Kelebihan topologi yang diusulkan :

- Tidak terlalu banyak kabel.
- Kecepatan transfer data.
- Pemeliharaan topologi sangat ringan

• Tidak dapat mengakses sosial media pada saat jam praktikum.

Perbedaan topologi yang diusulkan dan topologi sebelumnya :

1. Topologi yang diusulkan memiliki PC Client yang lebih sedikit yaitu 12 PC Client dan PC Client topologi sebelumnya memiliki 16 PC Client dan juga memiliki 11 Laptop.

2. Tidak terlalu banyak kabel di topologi jaringan yang diusulkan, yang memungkinkan kecepatan transfer data sesama PC Client atau dari Komputer Server ke PC Client. Sedangkan, di topologi sebelumnya terlalu banyak kabel yang memungkinkan akan terhambatnya aliran transfer data.

3. Memiliki banyak Switch, untuk memungkinkan pertukaran informasi dan data dapat berjalan lebih cepat tanpa adanya hambatan.

#### **Implementasi Rancangan**

Implementasi rancangan adalah suatu proses menentukan apa yang ingin dicapai dengan menentukan tahapan – tahapan yang disertai dengan penerapan dari rencana tersebut . Implementasi rancangan merupakan tahapan awal dari penerapan sistem yang baru di rancang, implementasi pemblokiran media sosial ini bertujuan agar dapat membatasi access user di jam 09 : 00 – 15 : 00 terutama pada saat jam praktikum berlangsung.

Bahan dan Alat Untuk Simulasi Pemblokiran Untuk spesifikasi bahan dan alat yang digunakan penelitian adalah sebagai berikut : 1. Kebutuhan Perangkat keras

*RANCANG BANGUN - Muhammad Janualdi Ramadhan, Aryo Nur Utomo*

• Laptop ASUS-NotebookSKU, Processor AMD A8-7410 APU with AMD Radeon R5 Graphics, RAM 6GB

- 2. Kebutuhan Perangkat lunak
- VirtualBox
- Winbox

## **3. HASIL DAN PEMBAHASAN**

Pada hasil dan pembahasan kali ini tentang Impelementasi dengan meggunakan metode Blocking Website menggunakan Scheduling System Time melalui jaringan internet pada mikrotik di SMK Al Barokah Sukabumi. Router ISP yang terkoneksi pada jaringan internet di SMK Al Barokah Sukabumi pada port1, Port3 dihubungkan ke hub untuk internet, port4 untuk konfigurasi topologi star ke komputer server.

## **Setting**

Awal – awal setting IP Address untuk mendapatkan IP disetiap PC Client, setelah mendapatkan IP Address disetiap PC Client<br>test jaringan internet sudah berjalan atau test jaringan internet belum.

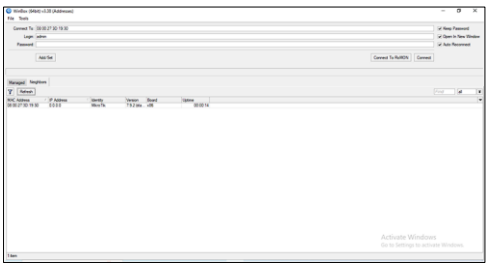

**Gambar** Login Pada Winbox

Gambar tampilan awal pada aplikasi winbox sebelum masuk pada menu konfigurasi, klik connect. Fungsinya untuk connect IP Router atau MAC Address Router kita.

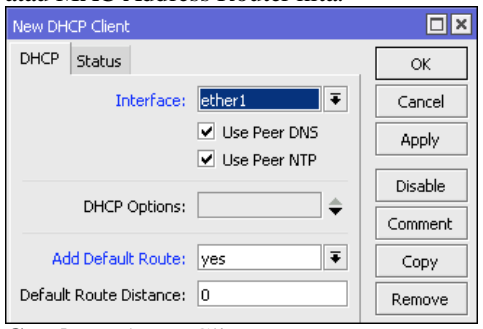

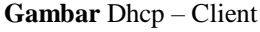

Pada menu DHCP Client melalui menu IP, DHCP Client dan tambahkan ether1 sebagai jalur masuk jaringan internet dari SMK Al Barokah Sukabumi. DHCP Client adalah perangkat yang menerima konfigurasi jaringan dari DHCP Server tadi.

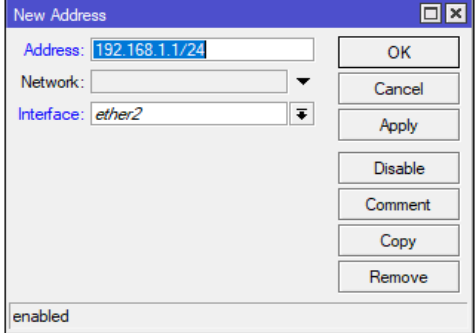

**Gambar** Konfigurasi IP Address

Dengan menyetting IP Address agar bisa terhubung antara satu dengan yang lainnya, maka harus di beri IP Address. Add IP Address dengan /24 pada ether 2.

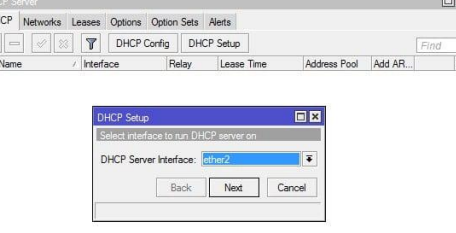

## **Gambar** DHCP Setup

 $\overline{\phantom{a}}$ 

Pada menu DHCP Setup lalu pilih ether2 setelah itu next – next saja.

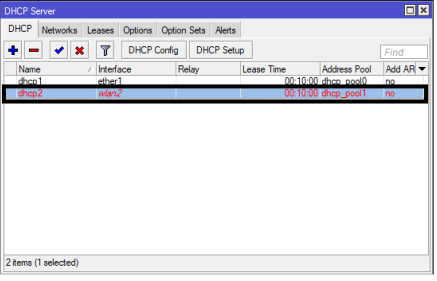

#### **Gambar** IP Range

Pada gambar diatas disini isinya 192.168.10.2 – 192.168.10.25 hanya ip tersebut saja yang bisa connect dan IP otomatis terisi jika connect ke jaringan tersebut.

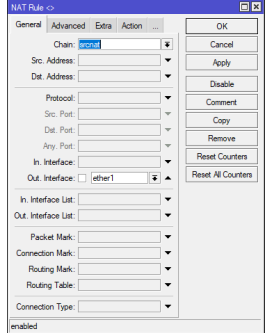

**Gambar** Setting NAT

*RANCANG BANGUN - Muhammad Janualdi Ramadhan, Aryo Nur Utomo*

selanjutnya, Add NAT (Network Address Translation) pada mikrotik arahkan out interface ke ether 1.

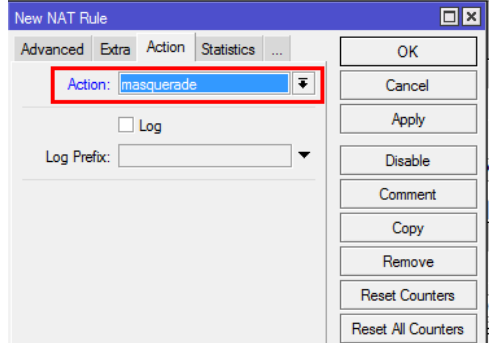

**Gambar** Setting Masquarade

lalu pilih action Masquarade berfungi untuk NAT (Network Address Translation) dari IP Private ke IP Public. Log atau Logging adalah salah satu fitur yang dimiliki oleh RouterOS atau Mikrotik.

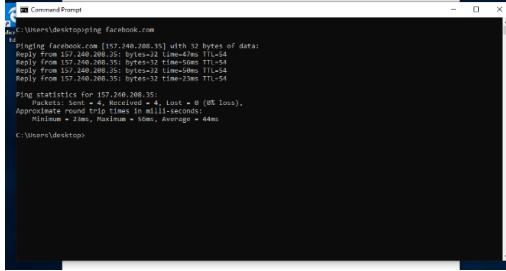

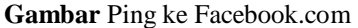

Selanjutnya buka windows 7 nya dan check apakah dhcp nya berhasil koneksi ke internet apa tidak. Jika berhasil maka akan muncul seperti diatas, setelah itu coba lakukan ping ke facebook.com apakah natnya berhasil.

#### **Testing**

Setelah mendapatkan IP Address disetiap PC Client dan internet berjalan, waktunya memblok URL sosial media.

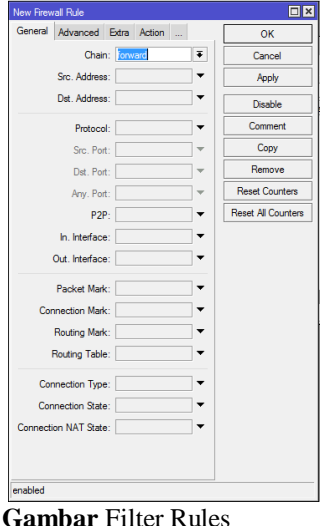

Lakukan filtering website dengan menggunakan filter rules, lalu arahkan src address nya IP yang ada pada windows 7 kemudian out interface nya ether 1.

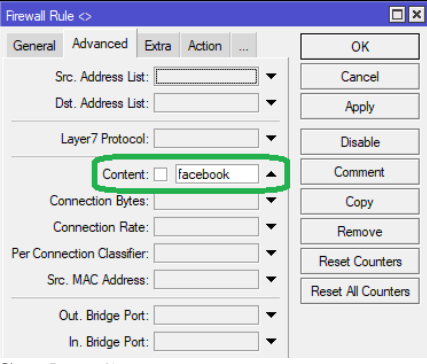

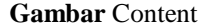

Lalu klik, add advanced > content nya isi yang ingin di block seperti facebook, twitter, Instagram, dan sebagainya. Disini kita ambil contoh 1 saja yaitu memblock facebook.com.

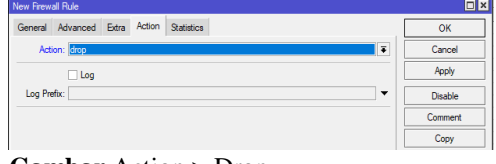

## **Gambar** Action > Drop

Setelah itu pilih action > drop, maka data akan dibuang. Jika memilih untuk menggunakan opsi Action>drop, maka data yang berasal dari client akan dibuang (drop) oleh router. Hal ini dilakukan secara diam-diam, dengan tidak mengirimkan pesan penolakan ICMP (Internet Control Message Protocol).

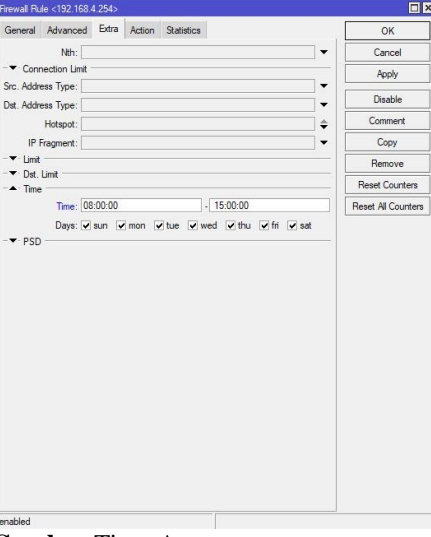

**Gambar** Time Acces

Selanjutnya, klik menu extra kemudian pilih time, untuk mengatur waktu yang akan di block access dari jam 08:00 – 15:00. Connection Limit Parameter ini digunakan untuk melakukan limitasi koneksi dari client

*RANCANG BANGUN - Muhammad Janualdi Ramadhan, Aryo Nur Utomo*

berdasarkan IP Address tertentu maupun blok/network sesuai dengan jumlah nilai yang diberikan.

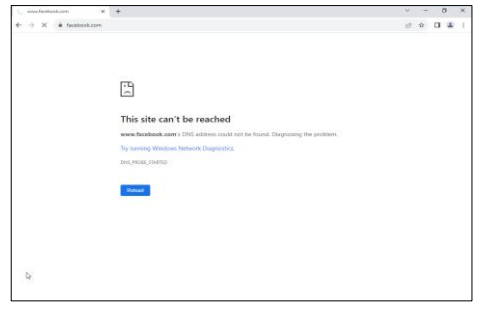

**Gambar** Ping Tidak Bisa Mengakes Ke Facebook.com

Hasil akhir seperti diatas ini. Maka tidak bisa melakukan ping ke facebook.com dari jam 08 : 00 – 15 : 00 tapi masih bisa akses ke google.com.

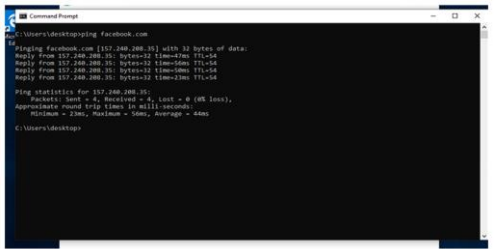

**Gambar** Ping Bisa Mengakses Ke Facebook.com

Hasil akhir seperti atas ini. Maka bisa melakukan ping Kembali ke facebook.com dari jam 15 : 00 sampai ketemu jam 08 : 00 Pagi.

## **4. SIMPULAN**

- 1. Membuat jaringan topologi terbaru untuk memberikan pertukaran data yang lancar untuk keperluan praktikum.
- 2. Akses penggunakan media sosial pada SMK Al Barokah Sukabumi tidak dapat diakses pada saat jam praktikum sehingga pembelajaran praktikum berjalan lebih efektik dan efesien.

## **Saran**

Perlu adanya memblock dengan Web Proxy, HTTP Proxy dapat digunakan untuk memfilter konten web, memblokir akses ke website tertentu, atau memberikan anonimitas dengan menyembunyikan alamat IP pengguna.

## **5. DAFTAR PUSTAKA**

[1] Bahri, S., El, D., Purba, R., Al, S., Langkat, M., Sei, J., & Serangan, B.

(2022). Implementasi Web Proxy Pada Mikrotik untuk Menciptakan Internet Sehat pada SMK Al Maksum Langkat.

- [2] Gunawan, H. (2019). Ancaman Keamanan Jaringan Pada Server Untuk Membatasi Website Tertentu Menggunakan Mikrotik.
- [3] Ilham, M., Gunawan, I., & Siregar, Z. A. (2022). Keamanan Jaringan WLAN Dengan Metode Firewall Filtering Menggunakan Mikrotik Pada SMP Negeri 1 Dolok Merawan Jusik, 2(3). http://journal.sinov.id/index.php/juisik/in dexHalamanUTAMAJurnal:https://journa l.sinov.id/index.php
- [4] Implementasi Blocking Situs Di Router Mikrotik RB 2011 Dengan Menggunakan Web Proxy Studi Kasus STIE-MUSI RAWAS LUBUKLINGGAU. (n.d.).
- [5] Optimalisasi Keamanan Jaringan Menggunakan Pemfilteran Aplikasi Berbasis Mikrotik. (n.d.).
- [6] Sistem Informasi, H., & Royal, S. (2018). Seminar Nasional Royal (SENAR) 2018 ISSN 2622-9986 (cetak) STMIK Royal-AMIK Royal. In online) Kisaran, Asahan.
- [7] User. (n.d.). Memblokir Website Menggunakan Mikrotik RB2011 IL-in Untuk Kestabilan Koneksi Internet Di Amanda Brownies Cabang Tegal\_Nanang Dwi Setiawan.
- [8] Bachtiar, A. (n.d.). Analisis Web Phising Menggunakan Metode Network Forensic Dan Block Access Situs Dengan Router Mikrotik.
- [9] Purnomo, J., Purbasari, W., & Sunaryono, D. (n.d.). Rancang Bangun Jaringan Internet Menggunakan Router Mikrotik RB2011iL-RM Dengan Web Filtering Untuk Penggunaan Internet Sehat Di SMK MA'ARIF NU 1 PAGUYANGAN.
- [10] Syaifudin, A., & Assegaff, S. (2020). "Analisis Dan Pengembangan Manajemen Jaringan Dengan Menggunakan Mikrotik RB750 Pada PPM AL-HIDAYAH JAMBI." In Jurnal Manajemen Sistem Informasi (Vol. 5, Issue 1).